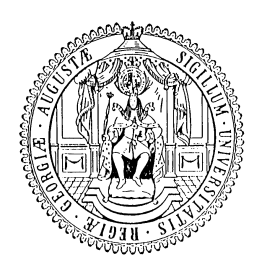

**Seminar für Betriebswirtschaftslehre Georg-August-Universität Göttingen** 

Akad. Direktor a. D. Dr. Harald Wedell Professor der Pfeiffer University, Charlotte/USA

## **Anleitung zum Download der Aufgaben für das EDV-Praktikum "Jahresabschluss"**

Bitte nutzen Sie für die Bearbeitung der Aufgaben nur die Rechner des WiSo-Rechenzentrums im MZG, **7. Etage**.

Melden Sie sich mit Ihrem User name und Ihrem Password an.

Bitte laden Sie sich die "Aufgaben" von der Homepage des Seminars für BWL herunter (http://www.uni-goettingen.de/de/34709.html).

Die Aufgaben sind als *zip Archive* hinterlegt. Bitte speichern Sie den Ordner **FIB.zip** auf Ihrer lokalen Festplatte **vorname.nachname on 'StudIT Samba Service in Domain UG-STUDENT (gwdu120.gwdg.de)' (P:)**.

Öffnen Sie jetzt Ihre persönlichen Dokumente unter "start" "My Documents".

Markieren Sie den Ordner FIB und drücken Sie die rechte Maustaste.

Wählen Sie zunächst "7-ZIP" und danach "Entpacken nach "FIB\"".

Öffnen Sie nun das Programm FIB über "start", "All Programs", "FIB", "FIB großes Fenster".

Der Arbeitsbildschirm zeigt das Logo "FIB". Ab jetzt sind alle Arbeitsschritte über Bildschirmhinweise und zusätzliche Informationen der HILFE-Datei durchführbar (am unteren Rand des Bildschirms werden die Funktionen aufgeführt, die jeweils von dem aktuellen Bild aus über die Funktionstasten zur Verfügung stehen).

## **TASTE <F1> stellt jederzeit** *Hilfe-Informationen* **bereit! TASTE <Esc> führt zum Arbeitsbildschirm zurück!**

Nach Betätigen der **<Enter>**-Taste erscheint die Auswahl der Programmnutzung. Um die vorgegebenen Übungsaufgaben zu bearbeiten, wählen Sie den Programmpunkt **<Übungsaufgaben>**. Durch Betätigen der **<Enter>**-Taste wird bei jeder Auswahl der jeweils schwarz markierte Bereich erreicht. Sollte statt des gewünschten Bereichs ein anderer schwarz markiert sein, muss zunächst mit Hilfe der Tasten **<**↑**>** oder **<**↓**>** die entsprechende Markierung vorgenommen werden.

Das Programm fragt Sie nun nach dem Laufwerk, in dem die Daten bearbeitet werden sollen. Für Sie gilt im Ausbildungsprogramm Ihr persönliches **Laufwerk P**. Das Programm fragt Sie anschließend, nach dem Verzeichnis in dem die Daten bearbeitet werden sollen. Bitte wählen Sie mit Hilfe der Taste **<**↓**>** das Verzeichnis **FIB**.

## Bei Problemen:

Sie können die Unterlagen (Arbeitsmaterial und Aufgabendiskette) im Oec. 2.157/2.158 für € 1,50 erwerben. Bitte schreiben Sie uns vorher eine E-Mail, damit wir die Materialien bereitstellen können.